## **Meeting Virtually- Lectures**

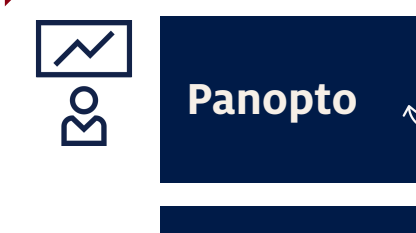

**Zoom**

## **Meeting Virtually- Seminars/Conferences**

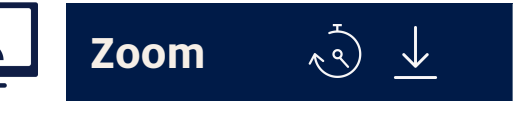

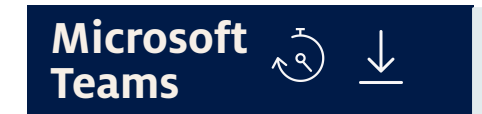

## **Online Chat**

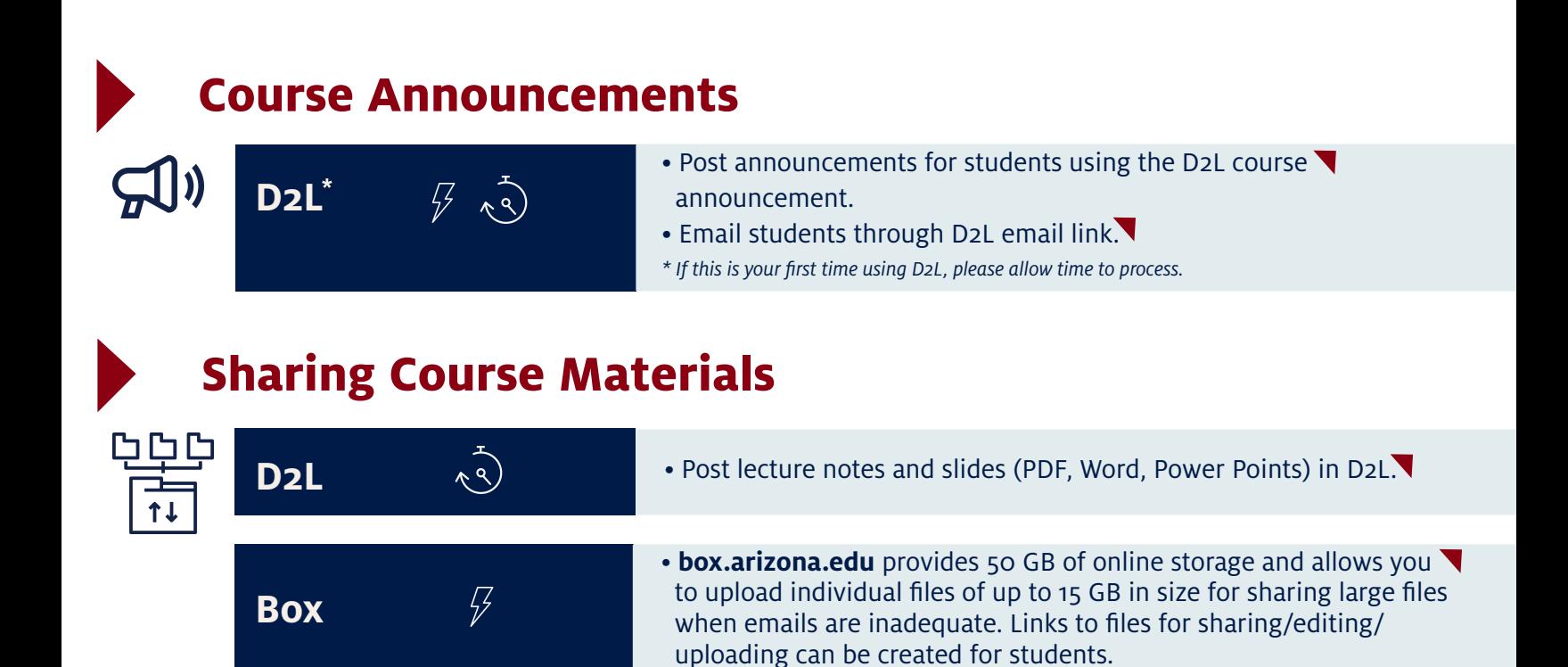

• Share screens and real-time voice and/or video conversations with students. Requires a microphone. Ideally a camera headset.

• Secure collaboration application in Office 365. Includes audio and  $\blacktriangledown$ video conferencing among many other collaboration tools.

- Record video lectures that can be posted and viewed on D2L course site.
- Students can watch on their own schedule.
- Requires a microphone. Ideally a camera.
- [Share screens and real-time voice and/or video conversations](https://help.d2l.arizona.edu/content/instructors-zoom-web-portal) with students. Requires a microphone. Ideally a camera.

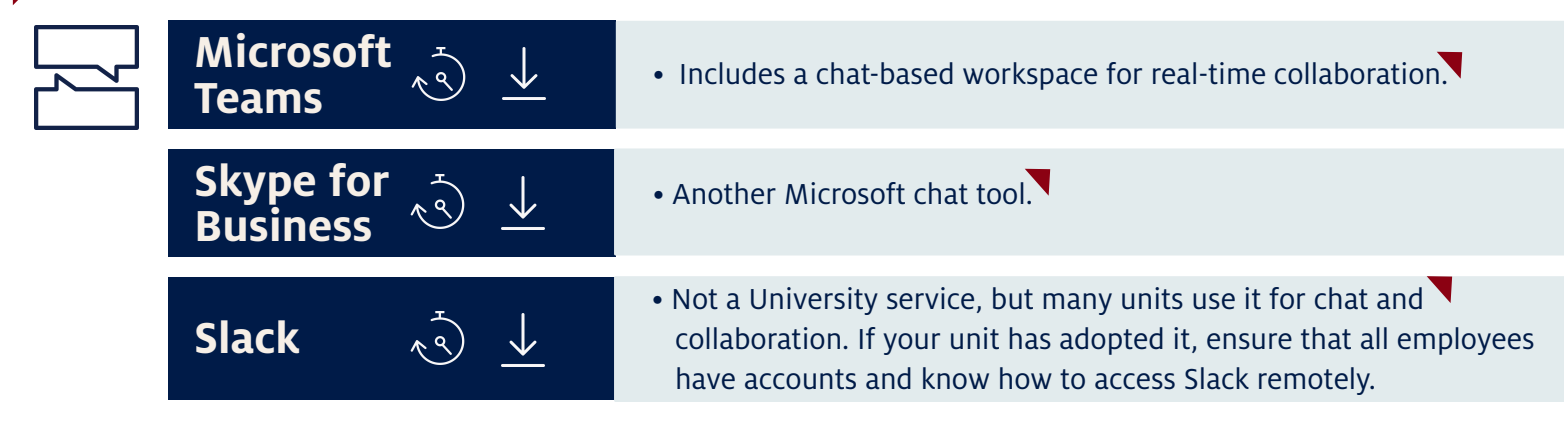

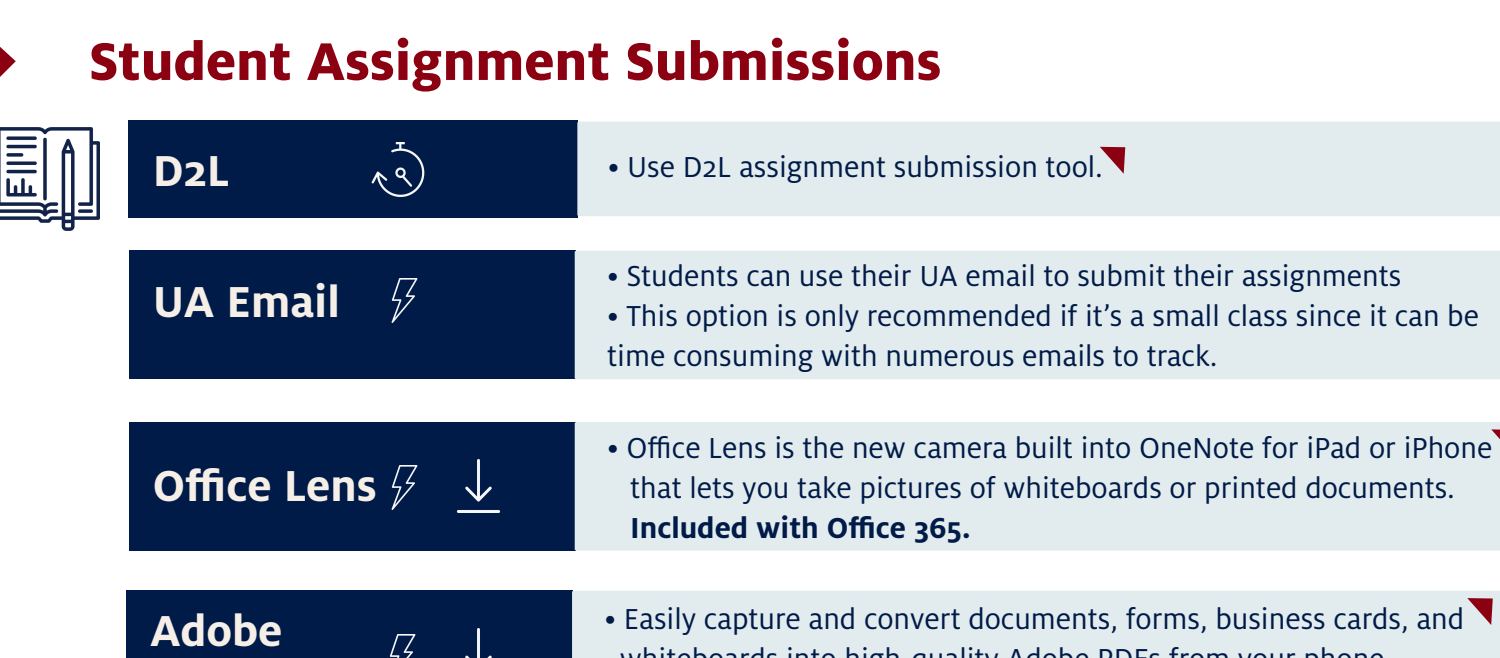

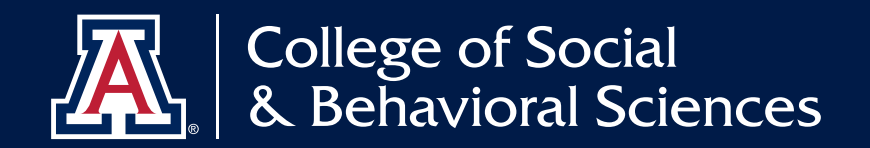

## **CLASS ABSENCE PRACTICES FOR COURSE CONTINUATION**

**This document provides a guide for converting in-person course instruction to a remote format during the campus closure. Please note** *[D2L](https://help.d2l.arizona.edu/instructors)* **and** *[Google G Suite for Education](https://it.arizona.edu/service/google-g-suite-education)* **cover a wide variety of options to connect with your students. D2L will continue to be our learning management system. If you need to**  access your on-campus computer files, please remember to set up your *VPN secure connection*. **Questions concerning how to get started with any of the options below can be directed by opening a ticket at** *[ticketdog.arizona.edu.](https://ticketdog.arizona.edu/)* 

 $\sqrt{2}$  = Immediate use  $\sqrt{3}$  =Takes time to set up  $\sqrt{2}$  =Download required

 **for UA instructors in case on-ground courses are suspended. In addition, the** *[Oce of Instruction](https://oia.arizona.edu/)* **&** *Assessment (OIA)* **has created a list of** *[Teaching Continuity Strategies](https://facultyaffairs.arizona.edu/teaching-continuity-strategies)*

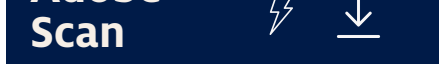

 whiteboards into high-quality Adobe PDFs from your phone.  **Included with Adobe Creative Cloud.**